## **คู่มือแนะน ำยกเลกิกำรเชื่อมต่อและเชื่อมต่อใหม่**

1. ทำการยกเลิกการเชื่อมต่อจากฐานเดิมก่อน โดยเปิดหน้า App แล้วคลิก ดังนี้

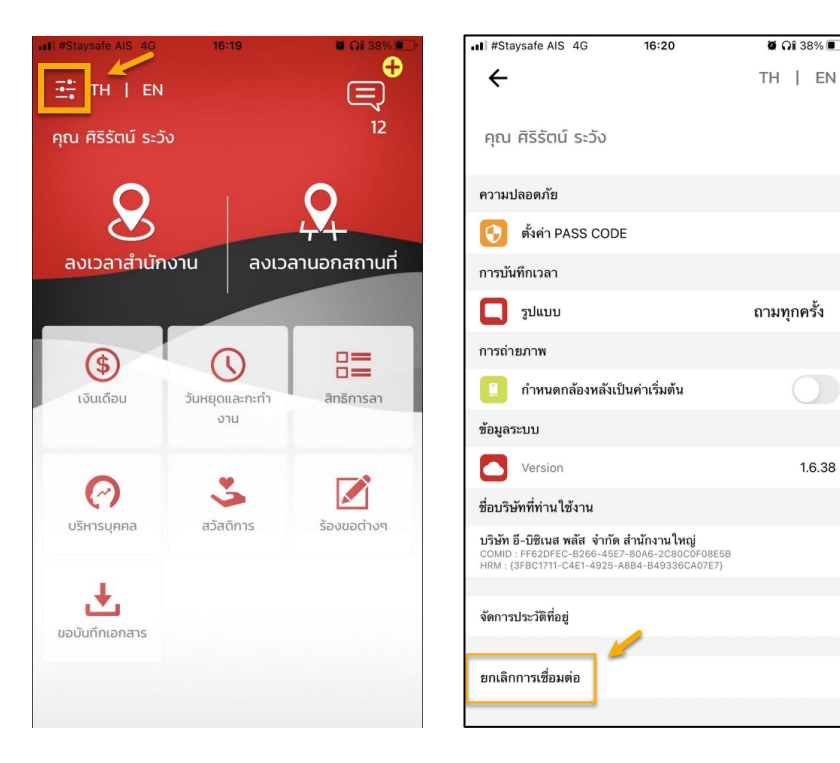

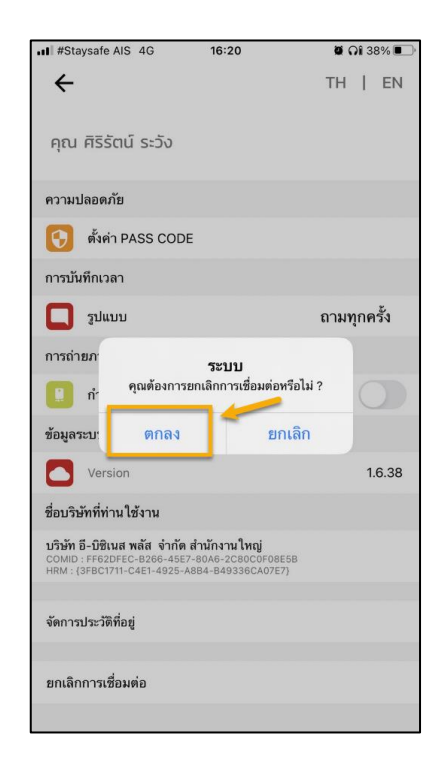

 $\bullet$   $\Omega$  38%

 $\bigcirc$ 

1.6.38

่ 2. เมื่อยกเลิกการเชื่อมต่อแล้ว ให้ทำการยืนยันตัวตนใหม่ โดยทำตามขั้นตอน ดังนี้

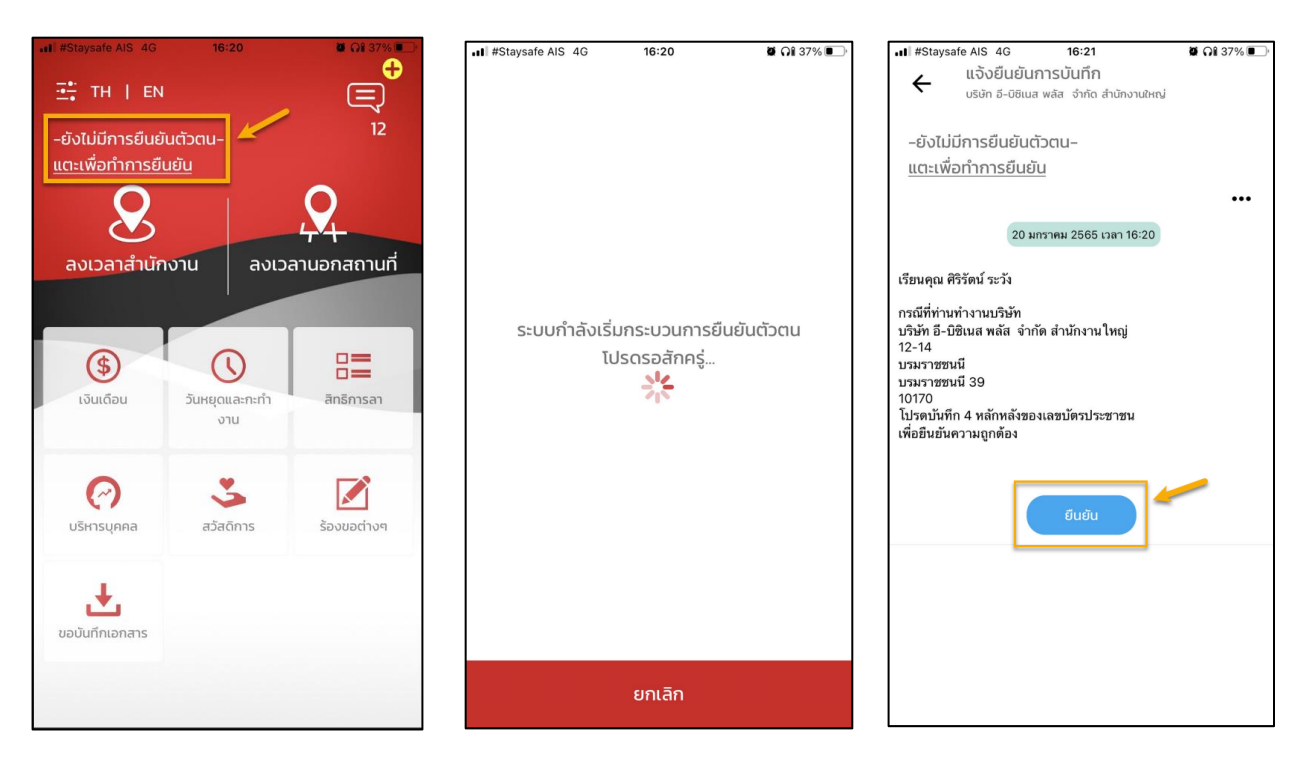

3. หลังจากระบุเลขที่บัตรประชาชนแล้ว เข้าระบบใช้งานใหม่ได้ทันที